## **DUA per Concessione utilizzo del Marchio Agriturismo Italia**

Sul S.I. Artea una volta richiamata l'Azienda agricola e dal menù di sx selezionata la voce DUA, si accede alla pagina per la presentazione delle istanze dove occorre procedere duplicando la precedente DUA id 10000 (o selezionando "nuova" id 10000 nel caso si tratti della prima DUA dell'anno in corso).

Dopo occorre procedere per l'individuazione della DUA in oggetto selezionando **OPPORTUNITA':** "L.R. 30/2003 Disciplina delle attività agrituristiche in Toscana" **TIPO:** "Concessione utilizzo del Marchio Agriturismo Italia"

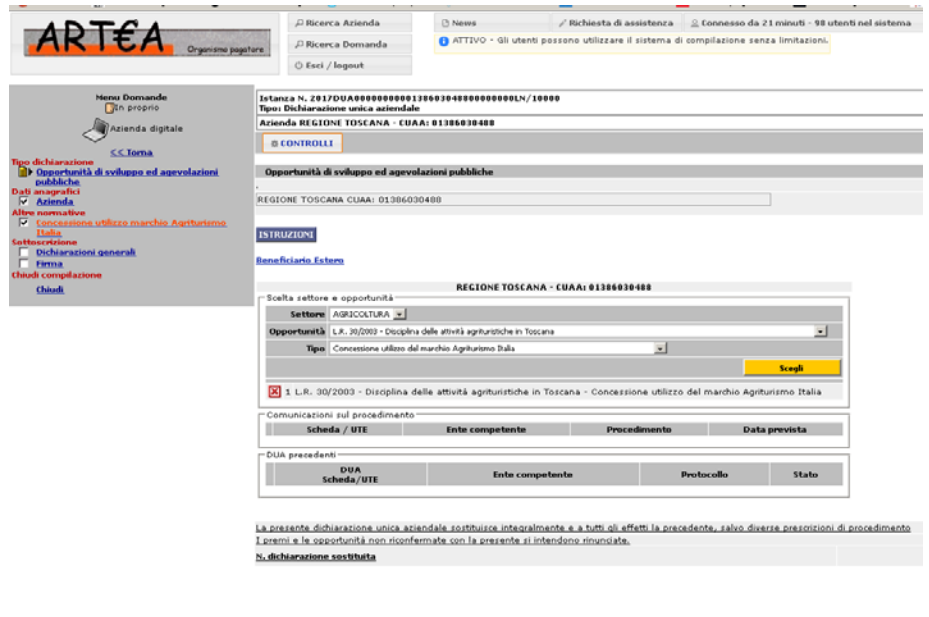

Dopo per accedere alla compilazione della DUA dal menù di sx cliccare su Concessione utilizzo marchio Agriturismo Italia

[total time: 2,0742 sec.]

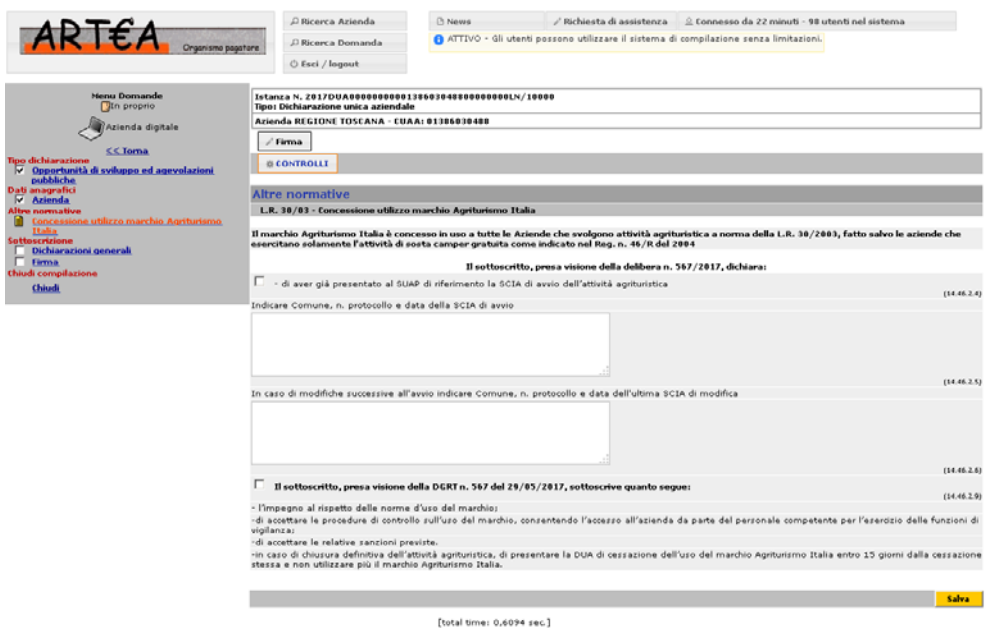

Inserire i dati richiesti della SCIA (o DIA, ma non della vecchia autorizzazione): - indicare Comune, n. protocollo e data della SCIA di avvio **oppure in alternativa (se sono intervenute modifiche successive all'avvio)** 

- indicare Comune, n. protocollo e data dell'ultima SCIA di modifica

**Sottoscrivere** la presa visione della DGRT n. 567 del 29/05/2017 "L.R. 30/2003 - Regole e procedure per la concessione della licenza d'uso del marchio Agriturismo Italia" e sistema di controllo dell'uso del marchio" e terminare la presentazione della DUA.